## 6AV2124 **CQCO2 OAX1**

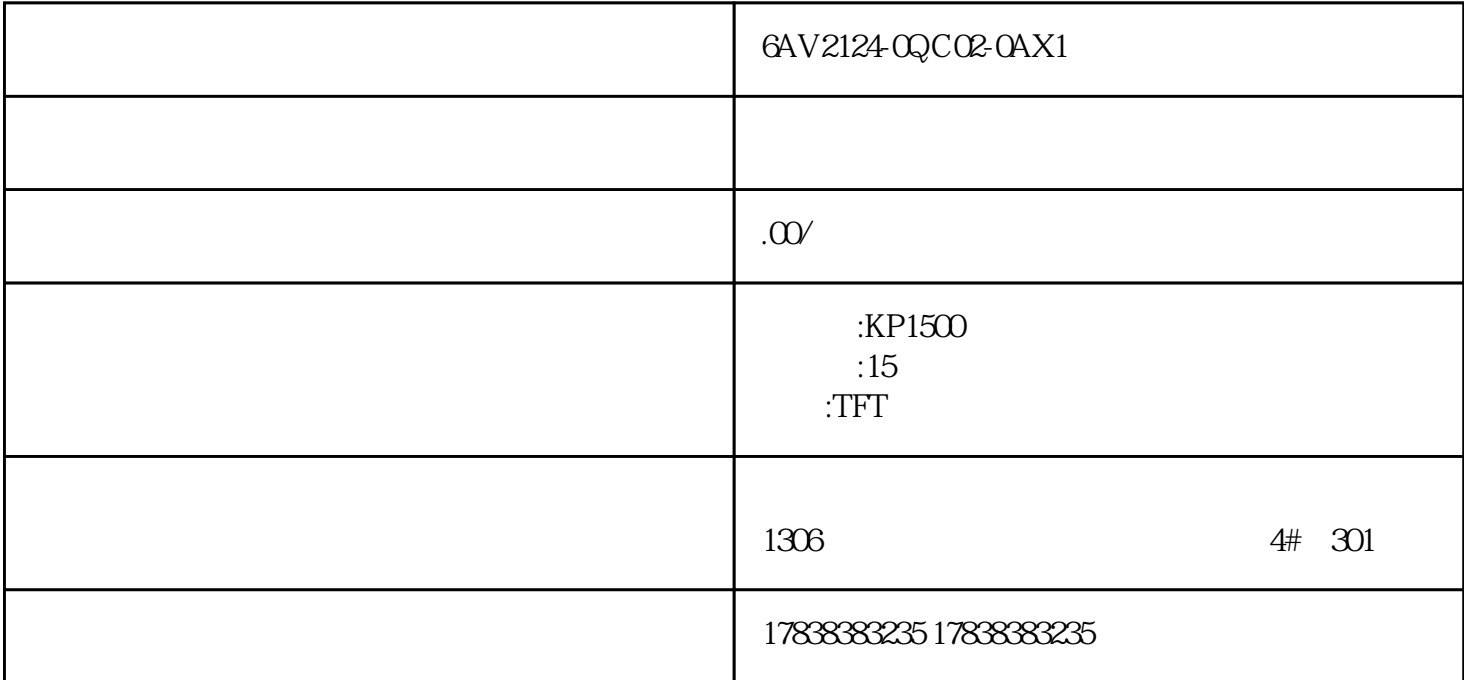

## TIA Portal **HMI**

TIA Portal **HMI** 

a TIA Portal **Figure 1.0 Figure 1.0 Figure 1.0 Figure 1.0 Figure 1.0 Figure 1.0 Figure 1.0 Figure 1.0 Figure 1.0 Figure 1.0 Figure 1.0 Figure 1.0 Figure 1.0 Figure 1.0 Figure 1.0 Figure 1.0 Figure 1.0 Figure 1.0 Figure 1.0** 

 $\nonumber$  TIA Portal  $\quad$  TIA Portal  $\quad$ 

PLC HMI

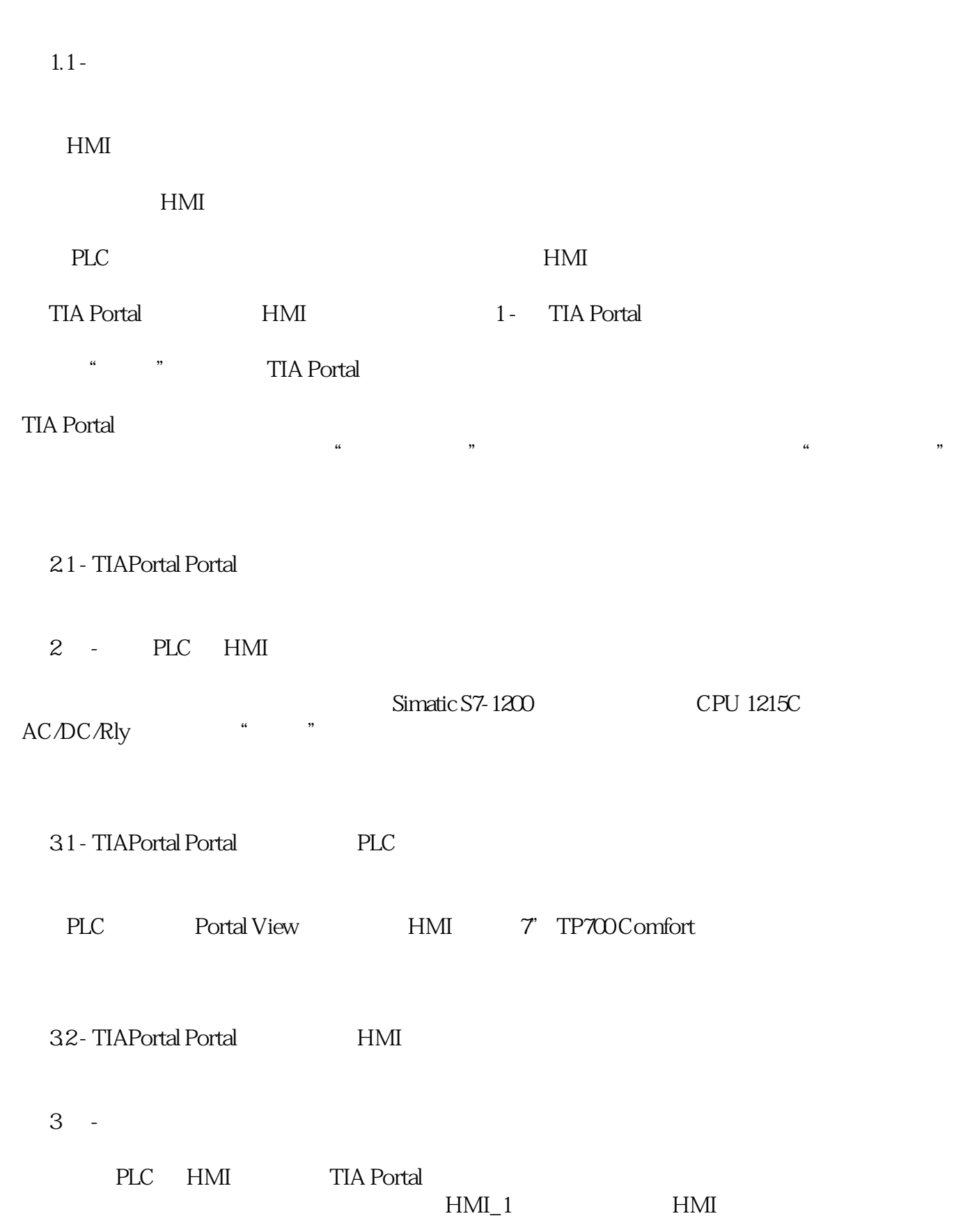

该系统设计有两种模式——自动和手动。当系统处于自动模式时,所有单独的控件都会消失,只有系统

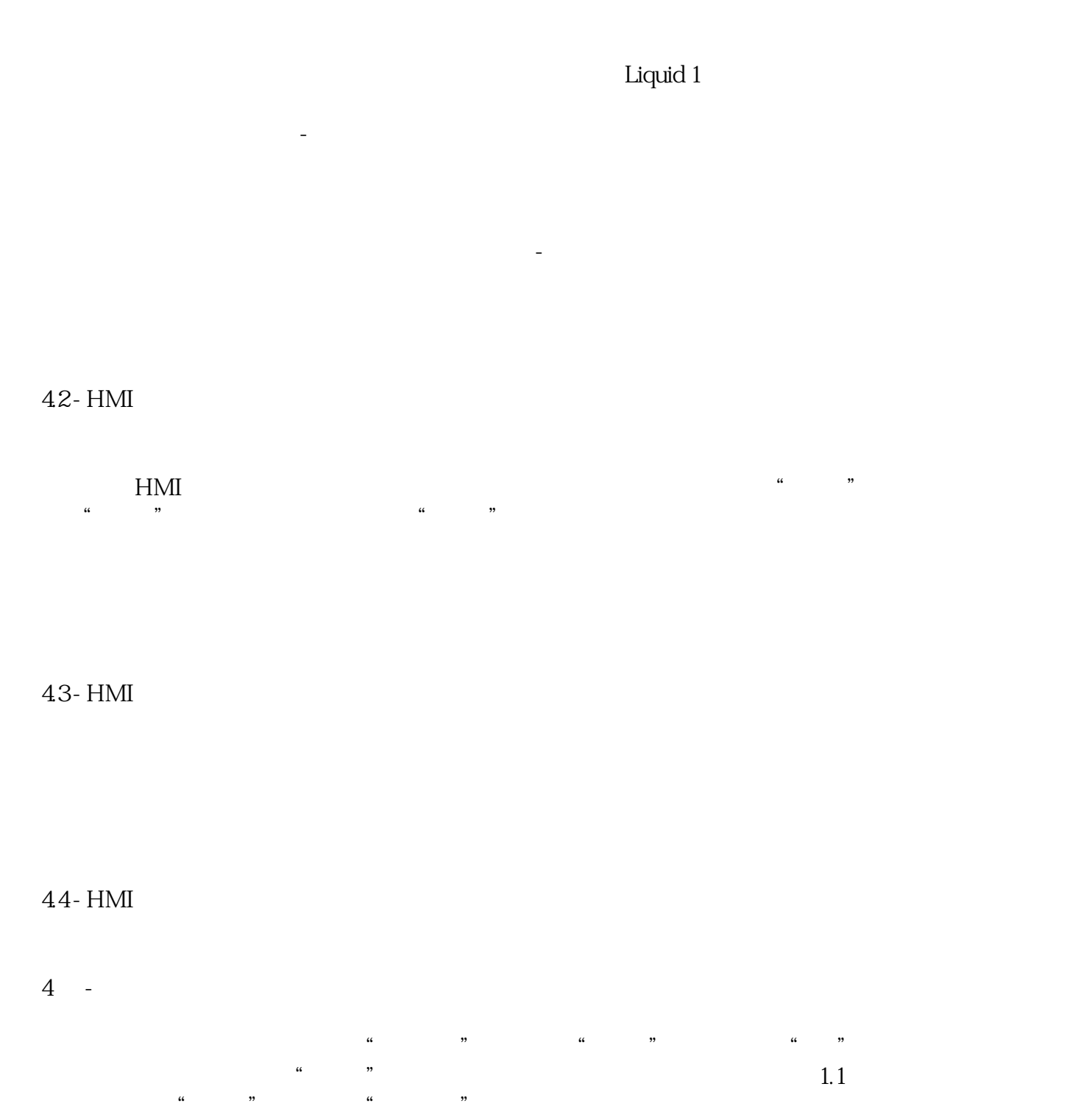

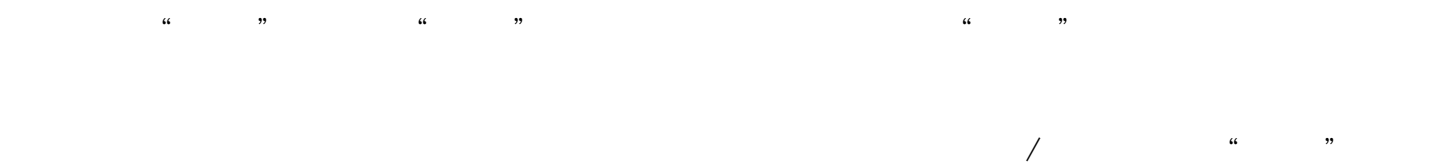

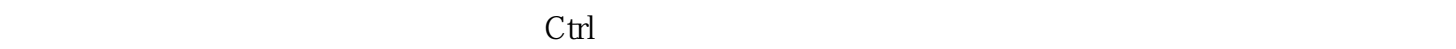

 $-$  1.1  $-$ 件菜单中转到"编辑"、"对齐"并选择其中一个选项。

5.2 - TIAPortal

PLC  $-$  /  $1 -$ 

 $PLC$ 

 $PLC_1$ 

PLC CPU

在"属性"下的"常规"选项卡中,向下滚动到"系统和时钟内存"

61- PLC

2 - PLC

 $PLC$ 

 $PLC$ PLC

 $7.1 -$  PLC

3 - HMI

PLC **HMI**  $\begin{matrix} u & v & u & v & u \\ v & u & v & v & v \\ v & u & v & v & v \end{matrix}$ 

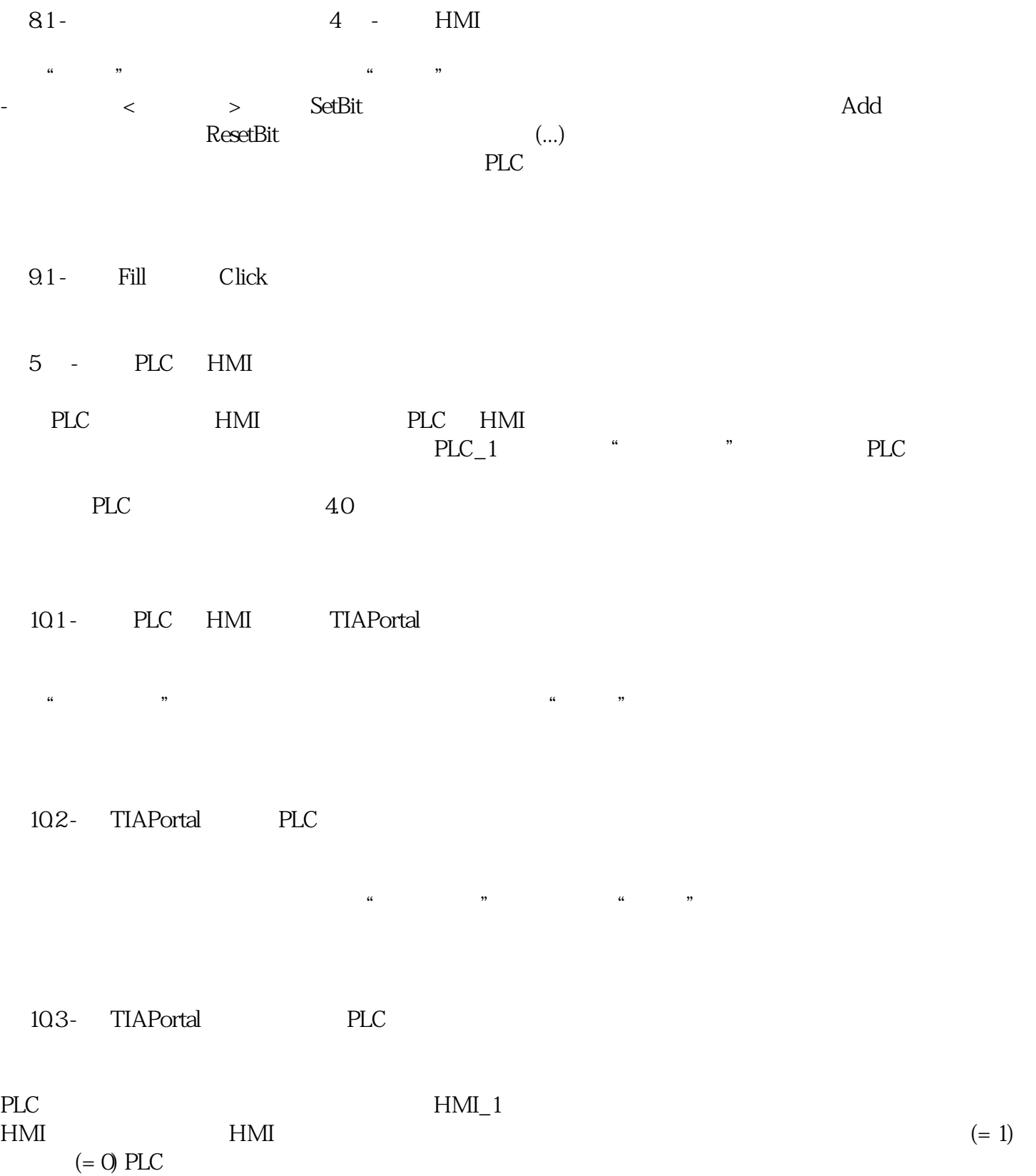

Visibility Appearance Events Movements